d'ocomo

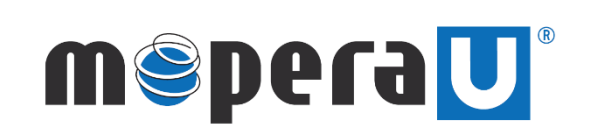

IPv6 設定方法 (モバイルWi-Fiルータ設定変更)

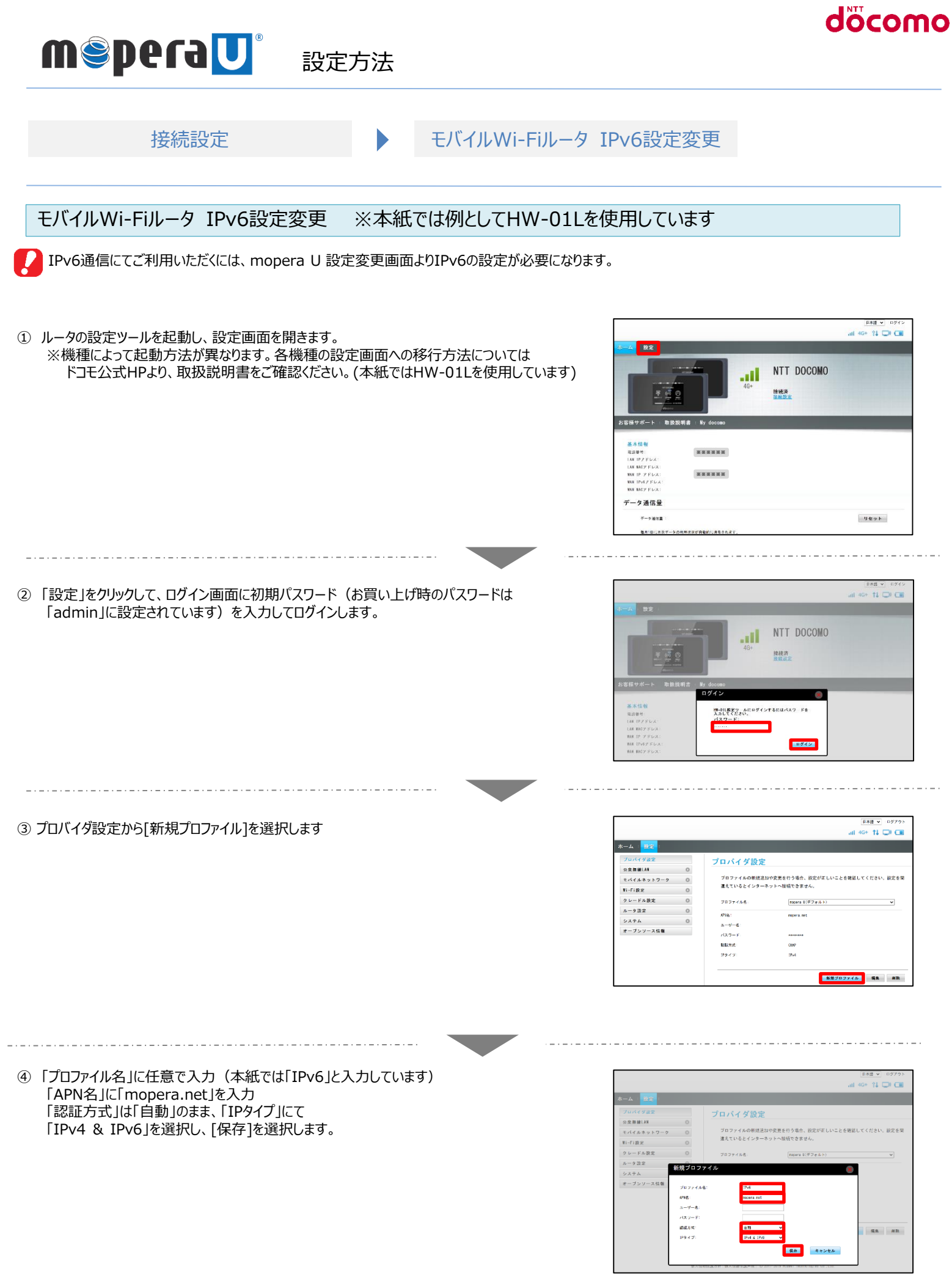

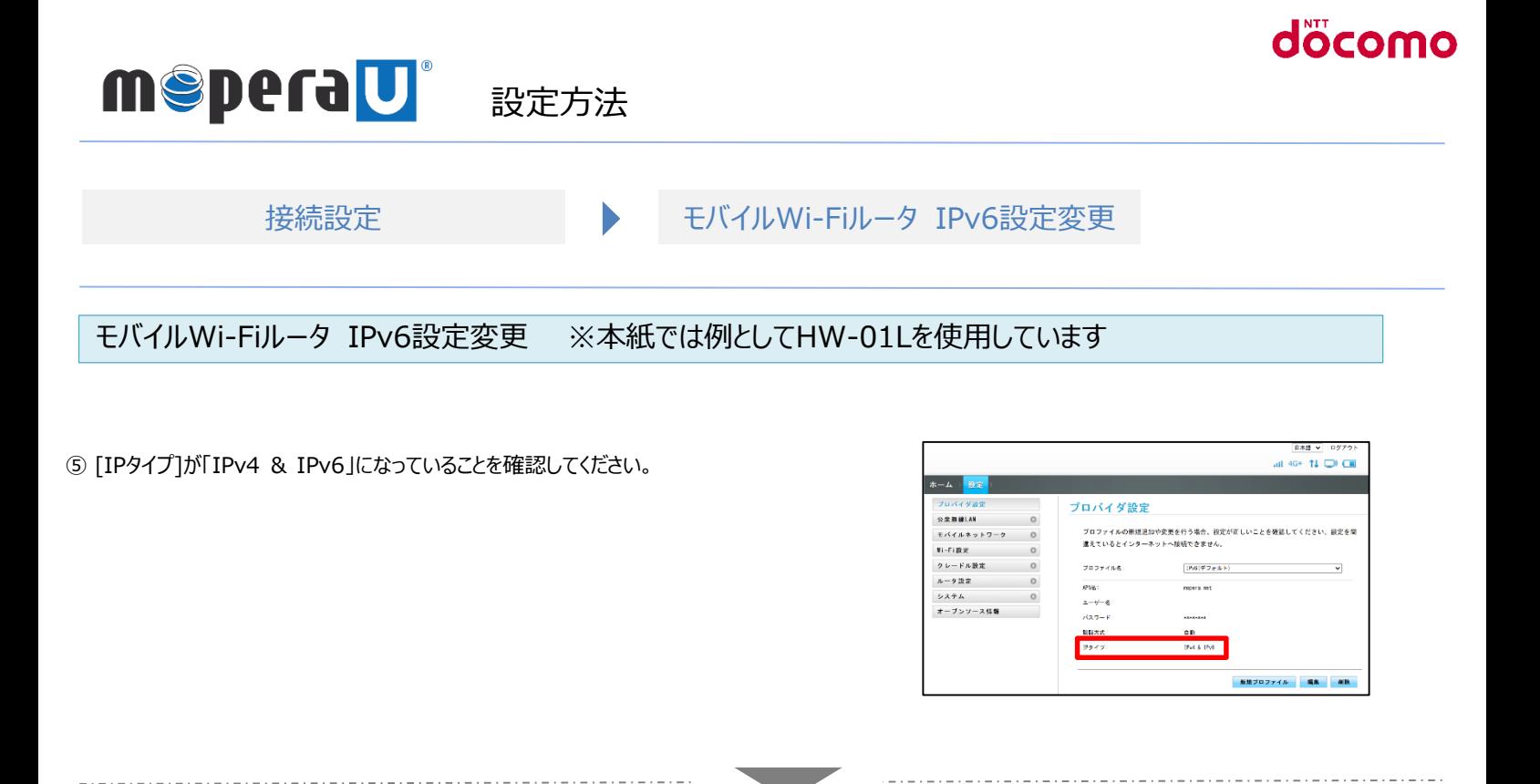

⑥ 以下画面が表示されると設定は完了です。

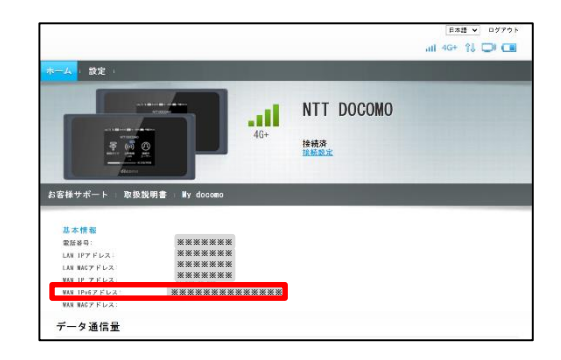